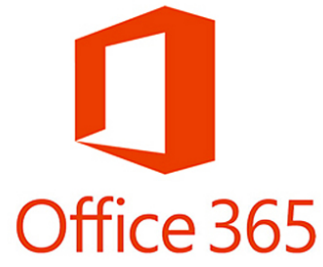

## **Office 365 Quick Start Installation Instructions for Faculty and Staff Computers**

Navigate in your browser to **https://outlook.office365.com**

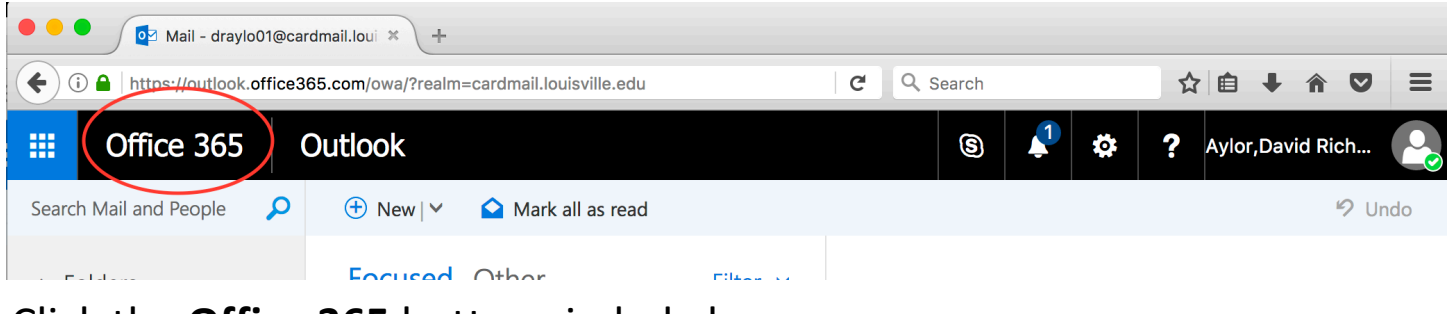

Click the **Office 365** button circled above.

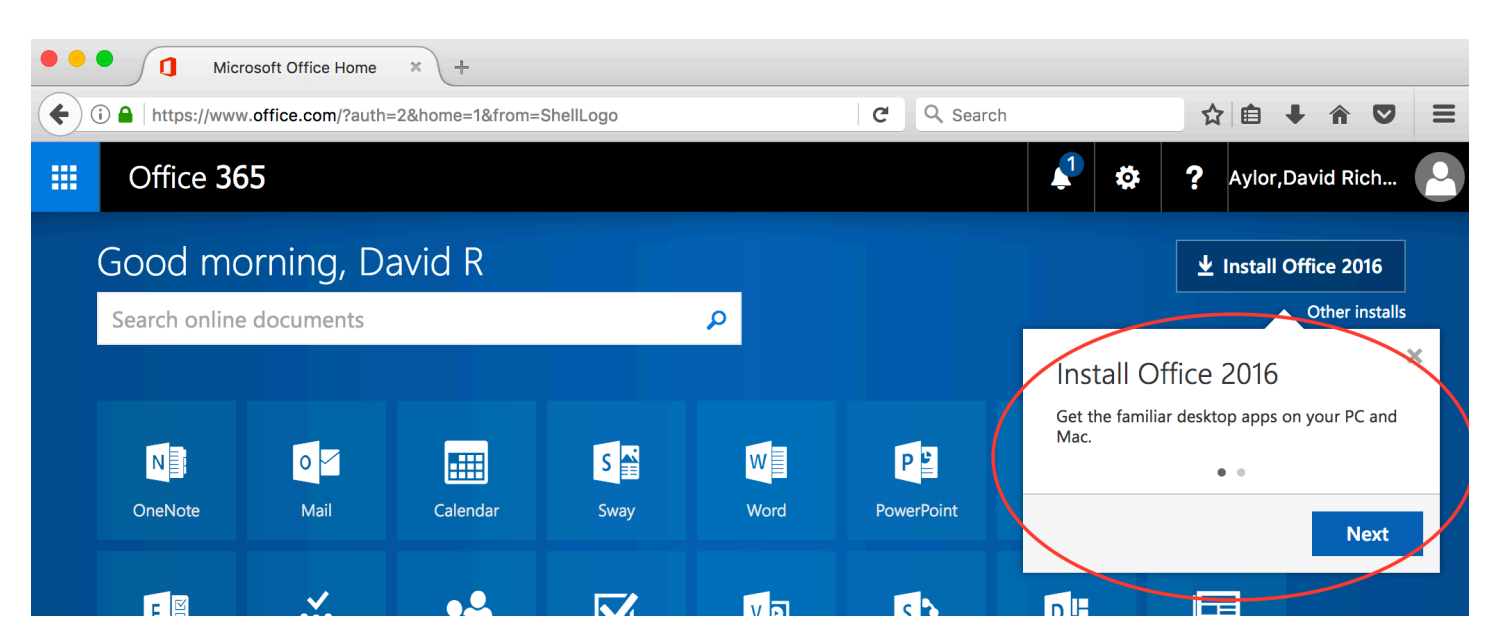

Click **Next** on the **Install Office 2016** dialogue above. Follow the "click next" install instructions until installation is complete.